<span id="page-0-0"></span>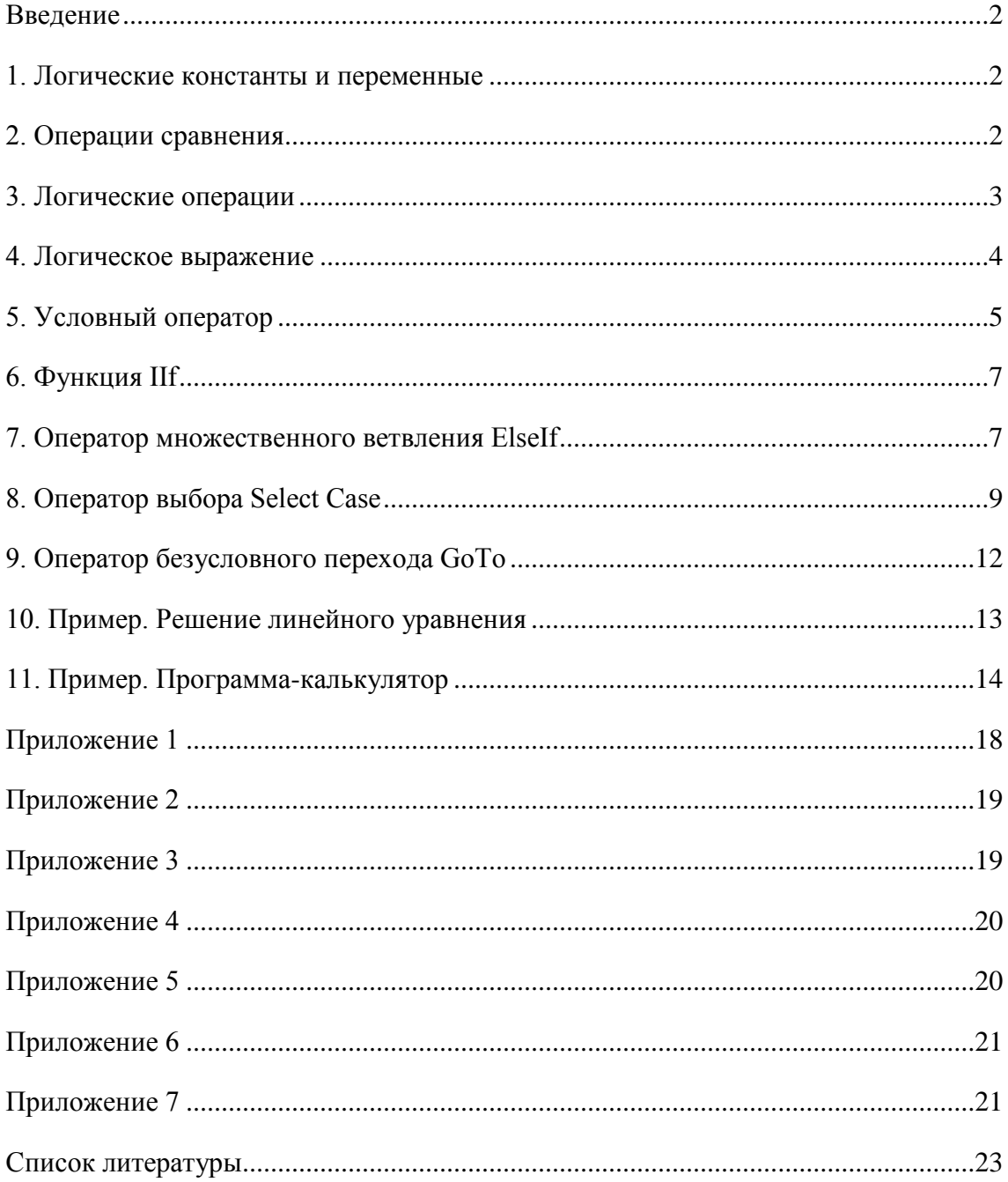

### Введение

<span id="page-1-0"></span>Алгоритм, в котором последовательность выполнения некоторых предписаний зависит от выполнения проверяемых исполнителем условий, называется нелинейным. Очевидно, что подавляющее большинство алгоритмов являются нелинейными. Простейшим проявлением нелинейности является ветвление.

Ветвление представляет собой выбор пути решения задачи в соответствии с выполнением или невыполнением некоторого условия выбора. В Visual Basic 2005 ветвление реализуется с помощью условного оператора, а условие выбора записывается в форме логического (условного) выражения.

## 1. Логические константы и переменные

<span id="page-1-1"></span>Логические константы и переменные - это константы и переменные, имеющие тип Boolean. Boolean – тип данных для хранения логических величин. Может иметь только два значения: True (Истина) и False(Ложь). При переводе числовых данных значений в логические значения ноль становится False, а все другие значения - True. При обратном преобразовании False становится нулем, а True - единицей. Идентификаторы True и False являются ключевыми словами Visual Basic 2005.

Как правило, логические переменные используются для хранения информации о состоянии какого-либо объекта. Например, отсортирован ли массив, найдено ли искомое значение и так лалее.

## 2. Операции сравнения

<span id="page-1-2"></span>Для сравнения двух однотипных величин в Visual Basic 2005 предусмотрено шесть различных операций сравнения. Все они имеют одинаковый приоритет. Знаки операций сравнений приведены в таблице 1.

Таблина 1

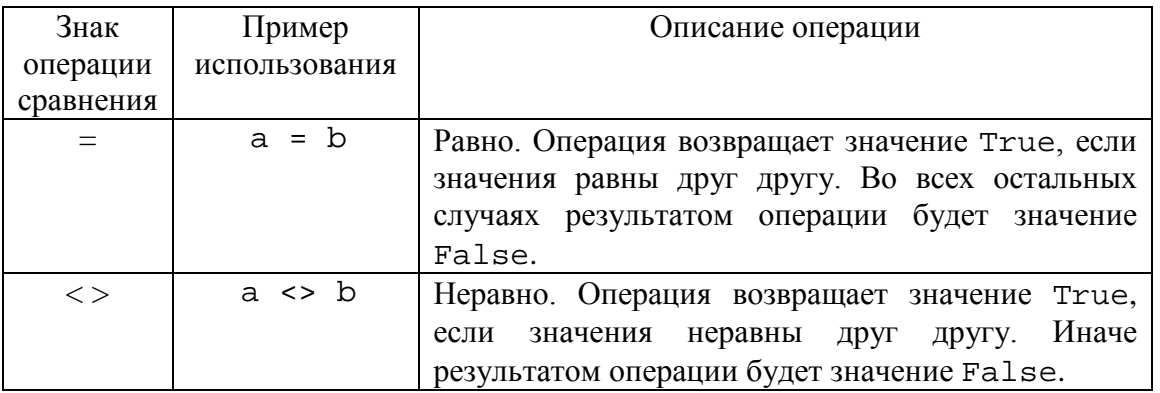

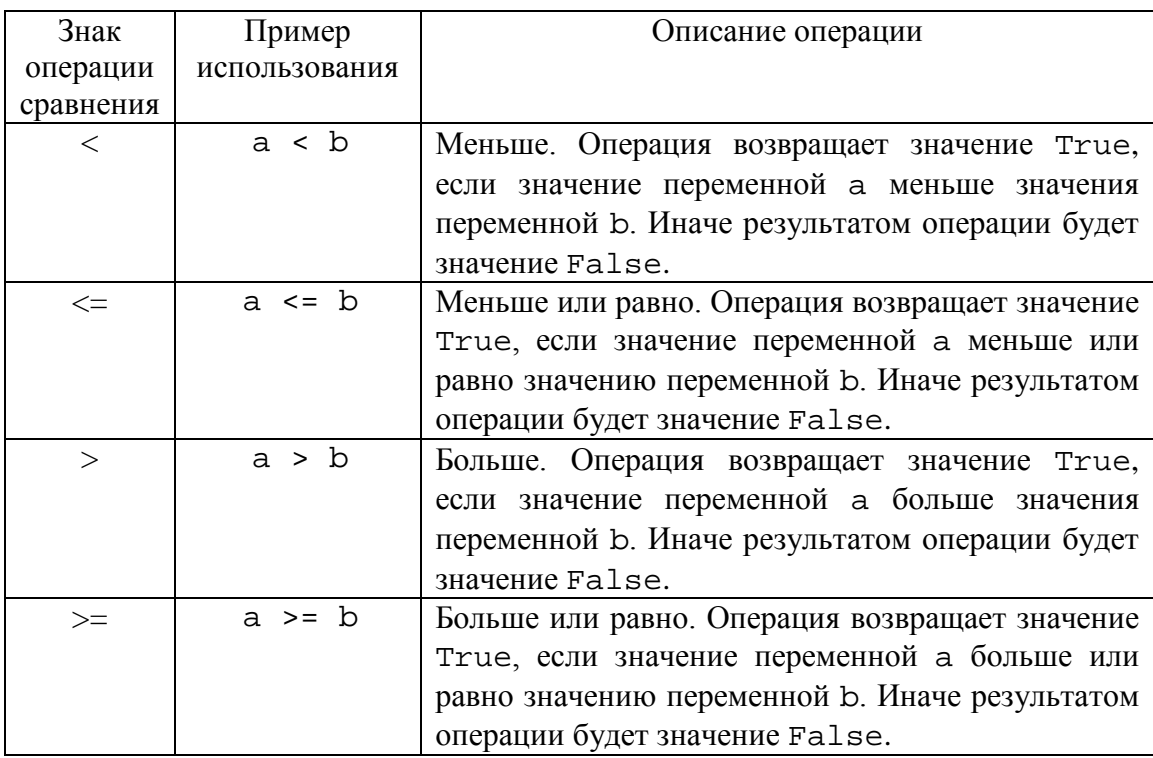

Обратите внимание, что если знак операции состоит из двух символов (например, неравно), то между символами пробел не ставится.

## 3. Логические операции

<span id="page-2-0"></span>B Visual Basic 2005 реализованы четыре логических операции: Not, And, Or, Хог. Рассмотрим каждую их них.

Not - операция логического отрицания. Имеет высший приоритет среди логических операций. Изменяет логическое значение на противоположное. Отрицание Истины (True) будет Ложь (False). Отрицание Лжи (False) будет Истина (True).

And - операция логического умножения (логическое И). Имеет второй приоритет среди логических операций. Эта операция эквивалентна требованию одновременного выполнения обоих условий. Другими словами, операция And дает результат Истина (True), только если оба логических выражения, участвующих в операции, имеют значение Истина (True). Во всех остальных случаях результатом операции будет Ложь (False). Таким образом, Истина (True) И (And) Истина (True) будет Истина (True), остальное – Ложь (False).

Or - операция логического сложения (логическое ИЛИ). Имеет низший приоритет среди логических операций. Эта операция соответствует требованию выполнения хотя бы одного из двух условия, но допускает и одновременное

А.Ю. Быстрицкая, И.И. Степанова. Основы программирования на языке Visual Basic 2005. Часть 3. Программирование ветвлений

выполнение обоих условий. Другими словами, операция От дает результат Ложь (False), только в том случае, если оба логических выражения, участвующих в операции, имеют значение Ложь (False). Во всех остальных случаях результатом операции будет Истина (True). Таким образом, Ложь (False) ИЛИ (Or) Ложь (False) будет Ложь (False), остальное – Истина (True).

Хот – исключающее ИЛИ. Имеет такой же приоритет, как и операция От. Но в отличие от нее требует, чтобы выполнялось только одно условие. Если оба логических выражения, участвующих в операции Хот, имеют одинаковые значения, то результатом операции будет Ложь (False). Если логические выражения имеют различное значение, то результатом операции Хот будет Истина (True).

Все возможные значения логических операций привелены в таблице 2.

Таблица 2

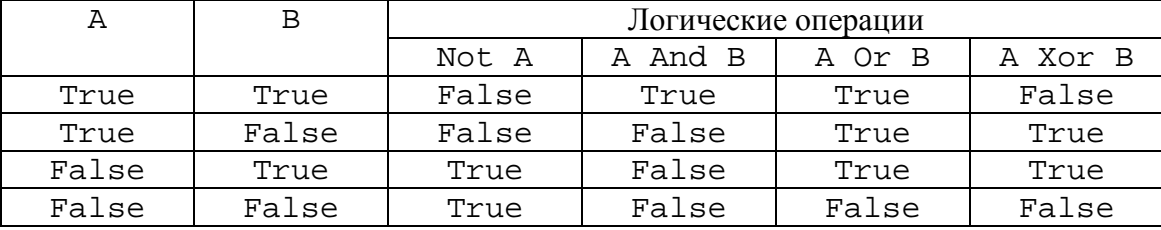

### 4. Логическое выражение

<span id="page-3-0"></span>Логическое (условное) выражение может быть представлено в четырех видах: логическая константа, логическая переменная, простое условие или сложное условие. Любое логическое выражение может иметь только одно из двух значений: Истина (True) или Ложь (False).

Логические константы и переменные рассмотрены в разделе 1.

Простое условие - это два выражения, между которыми стоит знак операции сравнения. В роли выражений могут выступать числа, числовые переменные, математические функции, арифметические выражения, строки, строковые переменные, строковые функции и строковые выражения. Оба выражения, участвующие в сравнении, обязательно должны принадлежать к одному и тому же типу. Если простое условие выполняется, оно имеет значение Истина (True). В противном случае оно имеет значение Ложь (False).

Сложное условие - это последовательность простых условий, логических переменных и логических констант, которые соединены между собой знаками Оглавление

логических операций. Традиционно каждую составную часть сложного условия берут в круглые скобки, хотя в Visual Basic 2005 это является необязательным.

# **5. Условный оператор**

<span id="page-4-0"></span>Условный оператор в Visual Basic 2005 предназначен для организации ветвлений. Существует две формы синтаксиса условного оператора: однострочный оператор и многострочный оператор.

Как следует из названия, однострочный оператор всегда записывается в одну строку. Он используется в тех случаях, когда ветви алгоритма содержат небольшое количество действий, чаще всего одно. Однострочный условный оператор имеет следующий синтаксис.

If Условное Выражение Then Оператор1 Else Оператор2

Многострочный условный оператор записывается в несколько строк. Причем распределение ключевых слов по строкам является обязательным и не может быть изменено. Рассмотрим синтаксис многострочного условного оператора.

If Условное Выражение Then

Группа Операторов 1

Else

Группа Операторов 2

End If

В отличие от однострочного условного оператора, ветви многострочного оператора могут содержать не одно, а несколько действий. Поэтому данная форма условного оператора применяется гораздо чаще однострочной формы. Ее традиционно рекомендуют использовать начинающим программистам.

Так как принцип работы условного оператора не зависит от его синтаксической формы, то в дальнейшем мы не будем делать разницы между однострочной и многострочной формами. Рассмотрим логику работы условного оператора.

Условный оператор позволяет в определенный момент времени выбрать дальнейший путь выполнения алгоритма. Переход к выбранному пути называется условным переходом. Существует два вида условного перехода: одинарный или двойной.

Одинарный условный переход (другое его название – обход) предполагает, что действия есть только в одной ветви алгоритма, а другая его ветвь пуста, то есть не содержит ни одного действия. Условный оператор, реализующий такой переход, не

имеет части, которая начинается с ключевого слова Else. Если Условное Выражение имеет значение Истина (True), то выполняются операторы, стоящие после ключевого слова Then. Если Условное Выражение имеет значение Ложь (False), то выполнение условного оператора завершается и программа продолжает свою работу с оператора, стоящего после условного.

При двойном условном переходе действия находятся в обеих ветвях алгоритма. Условный оператор, реализующий двойной условный переход, содержит как часть Then, так и часть Else. Если Условное Выражение имеет значение Истина (True), то выполняются операторы, стоящие в части Then. Если Условное Выражение имеет значение Ложь (False), то выполняются операторы, стоящие в части Else. Заметим, что части Then и Else никогда не могут быть выполнены одновременно. После завершения работы условного оператора выполнение программы продолжается с оператора, стоящего сразу после него.

В качестве примера рассмотрим четыре разных варианта вычисления модуля числа. Исходное число а вводится с помощью функции InputBox. Модуль числа записывается в переменную Б. Ее значение выводится с помощью функции MsqBox. Здесь мы рассмотрим несколько фрагментов программного кода. Полный текст программы приведен в приложении 1.

$$
b = |a| = \begin{cases} a, & \text{cc} \\ -a, & \text{cc} \end{cases} \quad a < 0
$$

Одинарный условный переход, однострочный условный оператор.

 $h = a$ 

If  $a < 0$  Then  $b = -a$ 

Сначала предполагаем, что модуль числа равен самому числу. Если исходное число - отрицательное, то меняем знак числа на противоположный.

Одинарный условный переход, многострочный условный оператор.

$$
b = a
$$
  
If  $a < 0$  Then  

$$
b = -a
$$

End Tf

Здесь рассуждения полностью аналогичны предыдущему случаю. Разница заключается в форме записи условного оператора.

Двойной условный переход, однострочный условный оператор.

Оглавление

6

If  $a \ge 0$  Then  $b = a$  Else  $b = -a$ 

Если исходное число неотрицательное, то модуль равен самому числу. В противном случае для вычисления модуля исходного числа необходимо изменить его знак.

Двойной условный переход, многострочный условный оператор.

If  $a \ge 0$  Then  $b = a$ Else  $b = -a$ 

End Tf

Логика работы этого варианта такая же, как и у прелылушего. Но вместо однострочного условного оператора используется многострочный условный оператор.

## 6. Функция IIf

<span id="page-6-0"></span>В языке существует еще один способ организации ветвления - функция IIf. Она имеет следующий синтаксис.

IIf (Условное выражение, Значение1, Значение2)

Функция проверяет истинность Условного Выражения. Если Условное Выражение имеет значение Истина (True), то функция IIf возвращает Значение1. Если Условное Выражение имеет значение Ложь (False), то функция IIf возвращает Значение 2.

В качестве примера опять рассмотрим задачу вычисления модуля числа. Исходное число обозначим а, а результат вычислений – b.

 $b = IIf(a) = 0, a, -a)$ 

Значение, записанное в переменную b, будет зависеть от знака числа a. Если исходное число неотрицательное, то значение переменной b будет совпадать со значением переменной а. В противном случае значение переменной b будет противоположно по знаку значению переменной а, хотя и будет совпадать с ним по модулю. Таким образом, приведенный фрагмент программы позволяет найти модуль исходного числа с помощью функции IIf.

# 7. Оператор множественного ветвления ElseIf

<span id="page-6-1"></span>При решении сложных задач часто возникает ситуация, когда определенное действие (или набор действий) нужно выполнить после проверки не одного, а нескольких условий. В таких случаях используют конструкцию множественного Оглавление

условного перехода. В Visual Basic 2005 эта конструкция реализуется с помощью оператора множественного ветвления ElseIf, имеющего следующий синтаксис.

```
If Условное Выражение 1 Then
    Операторы 1
ElseIf Условное Выражение 2 Then
    Операторы 2
ElseIf Условное Выражение 3 Then
    Операторы 3
\mathbf{1} \mathbf{1} \mathbf{1}ElseIf Условное Выражение N Then
    Операторы N
Else
```
Операторы Else

End Tf

Рассмотрим логику работы этого оператора. Если Условное Выражение 1 имеет значение Истина (True), то выполняется блок Операторы 1, значения остальных условных выражений не проверяются и соответствующие блоки не выполняются. Если Условное Выражение 1 имеет значение Ложь (False), то проверяется значение Условного Выражения 2. Если оно - Истина (True), то выполняется блок Операторы 2. Иначе проверяется значение Условного Выражения 3 и так далее. Если все условные выражения имеют значение Ложь (False), то выполняются операторы, стоящие в части Else, ели она существует (в Visual Basic 2005 часть Else является необязательной). После завершения работы оператора множественного ветвления выполнение программы продолжается с оператора, стоящего после ключевого словосочетания End If. Обратите внимание, что выполниться может только одна ветвь оператора, даже если истинными являются сразу несколько Условных Выражений. В таких случаях реализуется первая из подходящих ветвей оператора.

В качестве примера рассмотрим программу, вычисляющую значение функции в некоторой точке х, заданной пользователем. Функция имеет следующий вид.

$$
y = \begin{cases} 2x, \text{ecnu } x \in (-\infty; -10) \\ x, \text{ecnu } x \in [-10; -1) \\ 1/x, \text{ecnu } x \in [-1; 1] \\ x^2, \text{ecnu } x \in (1; \infty) \end{cases}
$$

Полный текст программы приведен в приложении 2.

Первым шагом алгоритма является проверка области допустимых значений. Данная функция не имеет значения в точке  $x = 0$ . Потому первое условие анализирует значение аргумента функции. Если х попадает в область допустимых значений, то последовательно проверяется, к какой именно части принадлежит значение аргумента функции. В зависимости от этого вычисляется значение функции.

```
If x = 0 Then
    МѕgВох ("Функция не определена")
ElseIf x < -10 Then
    y = 2 * xMsgBox('y=' + Str(y))ElseIf x < -1 Then
   V = XMsgBox('y=' + Str(y))ElseIf x \leq 1 Then
    y = 1 / xMsgBox('y=' + Str(y))Else
    y = x^{\prime} 2
    MsgBox('y=' + Str(y))End Tf
```
# 8. Оператор выбора Select Case

<span id="page-8-0"></span>Оператор выбора применяется для программирования выбора одной из нескольких взаимоисключающих возможностей (альтернатив), при этом условием выбора ветви алгоритма является значение некоторого выражения. Оператор выбора имеет следующий синтаксис.

Select Case Выражение Саѕе Список Значений 1 Операторы 1 Case Список Значений 2 Оглавление Операторы 2

. . .

Case Список Значений N

Операторы N

Case Else

Операторы Else

End Select

Список значений – это последовательность выражений, разделенных запятым. Выражение может быть представлено в виде константы, числа, строки, переменной, арифметического, логического или строкового выражения. Также Список Значений может включать выражения специального вида: диапазон и луч.

Выражение-диапазон позволяет задать диапазон возможных значений. Оно имеет следующий синтаксис.

Выражение To Выражение

Например, диапазон 1 To 5 определяет отрезок от 1 до 5, включая границы. В Visual Basic 2005 границы всегда включаются в диапазон.

Выражение-луч используется, когда надо определить полуинтервал возможных значений. Оно имеет следующий синтаксис.

Is *Знак операции сравнения* Выражение

Например, луч Is > 10 задает множество чисел, превышающих 10.

Рассмотрим логику работы оператора выбора. Сначала вычисляется значение Выражения, стоящего в заголовке оператора. Если это значение совпадет с одним из элементов Списка Значений 1, то выполнятся блок Операторы 1. В противном случае анализируются элементы Списка Значений 2. В случае совпадения выполняется блок Операторы 2. Иначе анализируется Список Значений 3 и так далее. Если значение Выражения, стоящего в заголовочной части оператора, не совпало ни с одним значением из всех Списков Значений, то выполняется блок Операторы Else, стоящий в части Case Else. Часть Case Else является необязательной и может отсутствовать. В этом случае оператор Select Case не будет выполнять никаких действий, а выполнение программы продолжится с оператора, стоящего после ключевого словосочетания End Select. Обратите внимание, что всегда выполняется только одна ветвь оператора выбора. Даже если

значение заголовочного Выражения попадает в несколько Списков Значений. В таких случаях реализуется первая из подходящих ветвей оператора.

Разберем два примера использования оператора выбора.

**Пример 1.** Необходимо составить программу, которая для заданного числа выводит его характеристику: ноль, однозначное четное, однозначное нечетное, от 10 до 20, больше 20, отрицательное.

Полный текст программы приведен в приложении 3.

В качестве заголовочного выражения возьмем анализируемую переменную a. И рассмотрим все возможные ее значения. Каждый вариант будем оформлять в виде отдельного блока Case.

Select Case a

Case 0

MsgBox("Ноль")

Когда значений в списке несколько, они перечисляются через запятую.

Case 2, 4, 6, 8

MsgBox("Однозначное четное")

Case 1, 3, 5, 7, 9

MsgBox("Однозначное нечетное")

Для обработки отрицательных чисел воспользуемся выражением типа луч.

Case Is < 0

MsgBox("Отрицательное")

Числа от 10 до 20 зададим с помощью диапазона.

Case 10 To 20

MsgBox("От 10 до 20")

Все остальные числа определим, используя блок Case Else.

Case Else

MsgBox("Больше 20")

End Select

В результате мы получили оператор выбора, который решает поставленную задачу, то есть, анализируя значение переменной, выводит характеристику числа.

**Пример 2.** Требуется составить программу, определяющую, какое из трех введенных чисел равно пяти. Предполагается, что все три введенных числа различны.

Полный текст программы приведен в приложении 4.

Если в первом примере в качестве заголовочного выражения мы использовали переменную, то в данной задаче удобнее использовать значение. Так как требуется определить, какое из чисел равно пяти, то заголовочное выражение оператора выбора будет записано в виде числа 5. А списки значений будут содержать переменные, которые будут сравниваться со значением заголовочного выражения.

```
Select Case 5
     Case a
         MsgBox("a=5")
     Case b
         MsgBox("b=5")
     Case c
         MsgBox("c=5")
     Case Else
         MsgBox("Ни одно из чисел неравно 5")
```
End Select

## **9. Оператор безусловного перехода GoTo**

<span id="page-11-0"></span>Оператор безусловного перехода используется для передачи управления на некоторую заранее заданную строку программы. Рассмотрим синтаксис оператора.

GoTo Метка

GoTo – ключевое слово Visual Basic. Метка – это последовательность символов, заканчивающаяся двоеточием. Метка может начинаться как с буквы, так и с цифры. Она может содержать символы латинского и русского алфавитов, цифры и знак подчеркивания. В метке нельзя использовать скобки, пробелы, знаки пунктуации и арифметических операций. Традиционно рекомендуется составлять метки, пользуясь правилом имен. Метка всегда ставится на отдельной строке перед каким-либо оператором программного кода. Помеченный оператор будет выполняться сразу после оператора GoTo. Такой способ передачи управления называется безусловным переходом, так как он выполняется без проверки каких-либо условий. Передавать управление таким способом можно как вперед, так и назад по тексту программы.

Строго доказано, что программу любой сложности можно написать, не применяя оператора безусловного перехода. Поэтому широкое использование оператора GoTo считается «дурным тоном», так как они запутывают программу и затрудняют ее чтение.

Рассмотрим пример использования оператора безусловного перехода.

Требуется составить программу для ввода значения переменной п, которое должно находится в диапазоне от 3 до 20. При неправильном значении переменной программа должна выводить сообщение и требовать повторного ввода значения.

Полный текст программы приведен в приложении 5.

В начале программы ставим метку vvod. Она позволит нам повторить ввод значения переменной в случае ошибки.

vvod:

Затем вводим значение переменной п.

```
n = Val(InputBox("BBEJUTE YUCDD T0 T3 JIO 20"))
```
Проверяем введенное значение.

If  $n < 3$  Or  $n > 20$  Then

Если оно меньше 3 или больше 20, то выводим сообщение об ошибке.

MsgBox("Неправильное значение")

И передаем управление на оператор с меткой Vvod, чтобы обеспечить повторный ввод значения переменой и его проверку.

GoTo Vvod

End If

# 10. Пример. Решение линейного уравнения

<span id="page-12-0"></span>Рассмотрим программу решения уравнения вида  $ax + b = c$ . Значения параметров а, b и с задаются пользователем с клавиатуры и могут быть любыми.

Для начала проанализируем, какие возможны сочетания значений параметров, и каким при этом будет решение уравнения.

• Если коэффициент а неравен нулю, то решение уравнения можно найти по формуле

$$
x=\frac{c-b}{a}.
$$

• Если коэффициент *а* равен нулю, то нужно получается выражение вида  $b = c$ . Если значения параметров  $b$  и  $c$  совпадают, то это выражение будет верным при любом  $x$ . Если значения параметров b и c различны, то выражение не имеет смысла.

Теперь можно перейти к разработке интерфейса программы. Так как значения коэффициентов мы будем вводить с помощью функции InputBox, а вывода результатов будем использовать функцию MsqBox, то на форме располагается только кнопка «Старт», запускающая нашу программу.

Следующий шаг - реализация алгоритма. Первым шагом является описание переменных. Так как значения коэффициентов могут быт любыми, то переменные а, b, с должны иметь тип Single. Значение переменной х определяется в результате деления, поэтому она тоже должна иметь тип Single.

Dim a, b, c, x As Single

С помощью функции InputBox вводим значения коэффициентов уравнения. Так как коэффициенты являются числами, то при их вводе необходимо использовать преобразование Val.

 $a = Val(InputBox("BBEJUTE K0900UUMEHT a"))$ 

Анализируем значение коэффициента а.

If  $a = 0$  Then

Если оно равно нулю, то проверяем равенство двух других коэффициентов и выводим соответствующее сообщение.

```
Tf b = c Then
    MsgBox ("Решение - любое число")
Else
    MsqBox("Нет корней")
End If
```
### Else

Если коэффициент а неравен нулю, то вычисляем корень уравнения и выводим его. Так как корень уравнения является числом, то для его вывода необходимо использовать преобразование Str.

```
x = (c - b) / aMsgBox('x=' + Str(x))End If
```
Программа закончена. Теперь ее необходимо сохранить и запустить. Текст программы приведен в приложении 6.

# 11. Пример. Программа-калькулятор

<span id="page-13-0"></span>Рассмотрим программу, имитирующую работу калькулятора. Исходными данными являются два числа и знак операции. Программа должна выполнять следующие действия: сложение (+), вычитание (-), умножение (\*), деление (/),

вычисление остатка от деления (%), целочисленное деление (\). Также необходимо реализовать повтор ввода исходных данных и вычислений по желанию пользователя.

Так же как в предыдущей программе для ввода исходных данных будем использовать функцию InputBox, а дл вывода результатов - функцию MsgBox. Поэтому на форме расположен только один элемент управления - это кнопка, запускающая программу.

Разработку программы начнем с описания переменных. Переменные а и b предназначены для хранения пары чисел, над которыми выполняется операция. Так как исходные числа могут быть любыми, то для их хранения необходимо использовать рациональный тип данных. Например, Single. В переменной с будет храниться результат арифметической операции. Так как все действия мы будем выполнять над рациональными числами, то результат тоже будет рациональным числом. Поэтому переменная с тоже будет иметь тип Single.

Dim a, b, c As Single

Переменная znak предназначена для хранения знака операции. Знак операции - это символ. Поэтому переменная znak имеет тип Char.

Dim znak As Char

Переменная otvet предназначена для хранения результата функции MsqBox. Эта переменная позволит нам определить, желает ли пользователь повторить вычисления.

Dim otvet As Integer

В начале программы ставим метку nachalo. Она позволит нам организовать повтор ввода значений и вычисления результата.

nachalo:

Вводим исходные числа. Как всегда при вводе числовой информации используем преобразование Val.

 $a = Val(InputBox("BBEJUTE YUCD a"))$ 

 $b = Val(InputStream(S)$  ("Введите число  $b")$ )

Вводим знак операции. Так как знак операции является символом, то при его вводе дополнительных преобразований не требуется.

```
znak = InputBox("Введите знак операции (+ - * / * \
```
Анализируем знак операции. В зависимости от его значения выполняем те или иные вычисления. Обратите внимание, что символы указываются в кавычках.

Select Case znak

Оглавление

15

А.Ю. Быстрицкая, И.И. Степанова. Основы программирования на языке Visual Basic 2005. Часть 3. Программирование ветвлений

Здесь выполняется операция сложения.

```
c = a + bMsgBox('C=" + Str(C)) Case "-"
```
Здесь выполняется операция вычитания.

```
c = a - bMsgBox('c=" + Str(c)) Case "*"
```
Здесь выполняется операция умножения.

```
c = a * bMsgBox('c=' + Str(c)) Case "/"
```
Здесь выполняется операция деления. Но перед вычислением необходимо проверить, равен ли знаменатель нулю.

If  $b = 0$  Then

Если в переменной b хранится ноль, то деление невозможно. Поэтому вместо ответа выводится сообщение.

```
 MsgBox("Ошибка! Деление на ноль")
```
Else

В противном случае вычисляется частное чисел a и b и выводится результат.

```
c = a / b MsgBox("c=" + Str(c))
     End If
 Case "\"
```
Операция целочисленного деления выполняется по таким же правилам, как и простое деление. Так как исходные переменные рациональные, то перед выполнением целочисленного деления Visual Basic 2005 автоматически произведет математическое округление чисел до целых.

```
Оглавление
If b = 0 Then
            MsgBox("Ошибка! Деление на ноль")
       Else
           c = a \setminus bMsgBox('C=" + Str(c))
```
#### End If

```
Case "%"
```
При вычислении остатка от деления действуют те же правила, что и при делении. Исходные числа, так же как и в предыдущем случае, автоматически округляются до нелых.

```
Tf b = 0 Then
    МѕдВох ("Ошибка! Деление на ноль")
Else
    c = a Mod b
    MsgBox('c=' + Str(c))End If
```
Case Else

Если выполнение программы попало в этот блок, значит, знак операции введен с ошибкой. Поэтому здесь не выполняются никакие вычисления, а выводится поясняющее сообщение.

MsgBox ("Неизвестный знак операции")

End Select

После окончания вычислений спрашиваем пользователя, желает ли он выполнить еще один расчет, и предлагаем ему два варианта ответа: «Да» и «Нет». Для этого в функции MsgBox второй параметр задаем в виде 32 + 4. 32 определяет пиктограмму со знаком вопроса, а 4 - набор кнопок «Да» и «Нет». Результат функции MsqBox записываем в переменную otvet для дальнейшего анализа.

```
otvet = MsqBox ("Выполнить еще один расчет?", 32 + 4)
Анализируем ответ пользователя. Если он нажал кнопку «Да», то в переменную
otvet будет записано число 6. В этом случае надо передать управление в начало
программы. Для этого мы заранее поставили там метку nachalo.
```

```
If otvet = 6 Then
    GoTo nachalo
End Tf
```
Программа закончена. Ее текст привелен в приложении 7.

```
Вычислить модуля рационального числа с использованием различных видов
условных переходов и условных операторов.
Dim a, b As Single
a = Val(InputBox("введите исходное уисло"))'Одинарный условный переход, однострочный условный оператор
b = aIf a < 0 Then b = -aMsqBox ("Одинарный условный переход, однострочный условный
oneparop" + vblewLine + "b=" + Str(b))'Одинарный условный переход, многострочный условный оператор
b = aIf a < 0 Then
    b = -aEnd If
MsgBox ("Одинарный условный переход, многострочный условный
OREPATOP" + vbbWWewLine + "b=" + Str(b))
'Двойной условный переход, однострочный условный оператор
If a \ge 0 Then b = a Else b = -aМѕqВох ("Двойной условный переход, однострочный условный
оператор" + vbNewLine + "b=" + Str(b))
'Двойной условный переход, многострочный условный оператор
If a \ge 0 Then
    b = aElse
    b = -aEnd If
МѕqВох ("Двойной условный переход, многострочный условный
OREPATOP" + vbNewLine + "b=" + Str(b))
                            Оглавление
```
<span id="page-18-0"></span>Вычислить значение функции в точке х, заданной пользователем.

$$
y = \begin{cases} 2x, \text{ ecl } x \in (-\infty; -10) \\ x, \text{ ecl } x \in [-10; -1) \\ 1/x, \text{ ecl } x \in [-1; 1] \\ x^2, \text{ ecl } x \in (1; \infty) \end{cases}
$$

```
Dim x, y As Single
x = Val(InputBox("BBEJUTE ShAUEHUEIPE) )If x = 0 Then
    МѕgВох ("Функция не определена")
ElseIf x < -10 Then
    y = 2 * xMsgBox('y=' + Str(y))ElseIf x < -1 Then
    y = xMsgBox('y=' + Str(y))ElseIf x \leq 1 Then
    y = 1 / xMsgBox("y=" + Str(y))Else
    y = x^{\prime} 2
    MsgBox('y=' + Str(y))
```
<span id="page-18-1"></span>End If

# Приложение 3

которая для заданного числа выводит Составьте программу,  $er$ характеристику: ноль, однозначное четное, однозначное нечетное, от 10 до 20, больше 20, отрицательное. Dim a As Integer  $a = Val(InputBox("BBE] \times TBE)$ Select Case a  $Case 0$  $MsgBox("HoJb")$ Case 2, 4, 6, 8

```
 MsgBox("Однозначное четное")
     Case 1, 3, 5, 7, 9
         MsgBox("Однозначное нечетное")
     Case Is < 0
         MsgBox("Отрицательное")
     Case 10 To 20
          MsgBox("От 10 до 20")
     Case Else
         MsgBox("Больше 20")
End Select
```
<span id="page-19-0"></span>Составьте программу, определяющую, какое из трех введенных чисел равно пяти. Предполагается, что все три введенных числа различны.

```
Dim a, b, c As Integer
a = Val(InputBox("BBE) = Y + I)b = Val(InputBox("BBeQUTE WUCIO b"))c = Val(InputBox("BBEJUTE WUCIO C"))Select Case 5
     Case a
         MsgBox("a=5")
     Case b
         MsgBox("b=5")
     Case c
         MsgBox("c=5")
     Case Else
         MsgBox("Ни одно из чисел неравно 5")
End Select
```
# **Приложение 5**

<span id="page-19-1"></span>Составьте программу для ввода значения переменной n, которое должно находится в диапазоне от 3 до 20. При неправильном значении переменной программа должна выводить сообщение и требовать повторного ввода значения.

Dim n As Integer

vvod:

```
n = Val(InputBox("BBE/JTTE YMCJO n OT 3 JO 20"))If n < 3 Or n > 20 Then
    MsgBox("Неправильное значение")
    GoTo Vvod
End If
```
<span id="page-20-0"></span>Составьте программу для решения уравнения вида  $ax + b = c$ . Значения параметров а, b и с задаются пользователем с клавиатуры и могут быть любыми.

```
Dim a, b, c, x As Single
a = Val(InputBox("BBE), where <math>KO = \phi</math>WH, where <math>a</math>")b = Val(InputBox("BBE), where <math>KO = \phi</math>c = Val(InputBox("BBEJUTE K0900UUWEHT C"))If a = 0 Then
    If b = c Then
         MsqBox ("Решение - любое число")
    Else
         MsqBox ("Нет корней")
    End If
Else
    x = (c - b) / aMsgBox("x=" + Str(x))End If
```
### Приложение 7

<span id="page-20-1"></span>Программа, имитирующая работу калькулятора. Вводятся два числа и знак операции. Программа должна выполнять следующие действия: сложение (+), вычитание (-), умножение (\*), деление (/), вычисление остатка от деления (%), целочисленное деление (). Также необходимо реализовать повтор ввода исходных данных и вычислений по желанию пользователя

Dim a, b, c As Single

Dim znak As Char

Dim otvet As Integer

nachalo:

```
Оглавление
a = Val(InputBox("BBEJUTE YUCCJ0 a"))b = Val(InputBox("BBE) = YAL))znak = InputBox("Введите знак операции (+ - * / * \Select Case znak
     Case "+"
        c = a + b MsgBox("c=" + Str(c))
     Case "-"
        c = a - bMsgBox('c=' + Str(c)) Case "*"
        c = a * bMsgBox('C=" + Str(C)) Case "/"
        If b = 0 Then
             MsgBox("Ошибка! Деление на ноль")
         Else
            c = a / bMsgBox('c=" + Str(c)) End If
     Case "\"
        If b = 0 Then
             MsgBox("Ошибка! Деление на ноль")
         Else
            c = a \setminus bMsgBox('C=" + Str(C)) End If
     Case "%"
        If b = 0 Then
             MsgBox("Ошибка! Деление на ноль")
         Else
             c = a Mod b
            MsgBox('C=" + Str(C))
```
А.Ю. Быстрицкая, И.И. Степанова. Основы программирования на языке Visual Basic 2005. Часть 3. Программирование ветвлений

```
 End If
     Case Else
          MsgBox("Неизвестный знак операции")
End Select
otvet = MsgBox("Выполнить еще один расчет?", 32 + 4)
If otvet = 6 Then
     GoTo nachalo
```
<span id="page-22-0"></span>End If

## **Список литературы**

- 1. Волчёнков Н.Г. Программирование на Visual Basic 6: В 3-х ч. Часть 1. М.: ИНФРА-М, 2000. – 286 с.
- 2. Шевякова Д.А., Степанов А.М., Карпов Р.Г. Самоучитель Visual Basic 2005 / под общ. ред. А.Ф. Тихонова. – СПб.: БХВ-Петербург, 2007. – 576 с.
- 3. Богданов М.Р. Visual Basic 2005 на примерах. СПб.: БХВ-Петербург, 2007. 592 с.